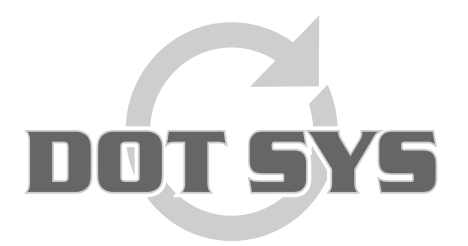

Hoogstraat 25 C B-2870 Puurs Tel.: +32 3 844.35.23 E-mail: [support@dotsys.eu](mailto:support@dotsys.eu) Website: [www.dotsys.eu](http://www.dotsys.eu/)

Wanneer het om Tijd gaat

## **TIMEMANAGER**

## *Installatie/configuratie TimeRegMobile app op smartphone*

## **Op de Android Phone van de klant:**

GPRS dient ingeschakeld te zijn! (met versturen van data pakketten toegestaan indien aparte optie)

Bij installatie dient de Android Phone verbonden te zijn via USB kabel aan een PC.

Op de Android Phone dient een map Dot Sys aangemaakt te worden. De volgende bestanden dienen gedownload te worden op <http://www.download.dotsys.eu/index.php?dir=Beta%2FV3.00%2FTimeRegM%2FAndroid%2F> :

- TimeRegM\_Android.apk

- ACTIE.CFG

Let op:

De ACTIE.CFG dient voor het kopiëren ingesteld te zijn met de betreffende acties! Deze file wordt per klant individueel aangemaakt! Indien u reeds een TimeregM app beschikt op een bestaande smartphone, gelieve de actie.cfg over te kopiëren naar de nieuwe smartphone.

Daarna koppelt u de USB kabel los en gaat u op de smartphone naar Bestanden (FileManager) Hier start u TimeRegM\_Android.apk. Indien beveiligingsmelding -> installatiebestanden van onbekende bronnen toestaan aanvinken.

## **Configuratie in de app op Android Phone:**

Op de smartphone in het hoofdmenu staat nu een icoontje TimeRegM\_Android, dit is de tikklok.

Om de instellingen te wijzigen dient u op de lege achtergrond of de balk van TimeRegM bovenaan te blijven drukken tot er de optie Config tevoorschijn komt.

Hier stelt u volgende zaken in:

Server: saas04.dotsys.eu (ASP of SaaS server, dit hangt van de plaats van het dossier af)

Port: 11335

Center: 3455

Send: Network + SMS

PersID: persoonsnummer van de gebruiker met **4 digits** (voorbeeld: persoonsnummer 103 -> 0103)

ID: dit is het IMEI nummer dat in TimeManager dient ingegeven te worden. Gelieve dit aan DOTSYS mee te delen!

Hierna sluit u af door op **Validate** te drukken, het programma wordt afgesloten en kan daarna manueel weer geopend worden.